# Domain-specificLanguage engineering

PATRIZIA SCANDURRA – LINGUAGGI E COMPILATORI 2016-17

## **Outline**

- Introduction on Domain-Specific Languages (DSLs) -- *the 4th generation languages*
- •Grammarware vs modelware approaches
- •The Eclipse Modeling Framework (EMF) Modelware approach
- •The Xtext framework Grammarware approach

## Books and references

• Slides, documents and examples from my Dropbox repositoryhttps://www.dropbox.com/sh/triz42yrp9eb7u1/AADDxORqn0YzN0CYdpqdE9Hza?dl=0

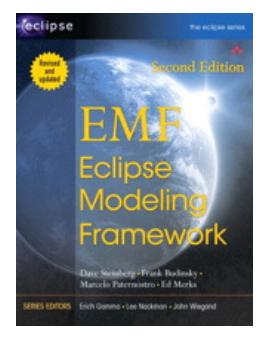

•EMF: Eclipse Modeling Framework, 2nd Edition. By Dave Steinberg, Frank Budinsky, Marcelo Paternostro, Ed Merks. Published Dec 16, 2008 by Addison-Wesley Professional. Part of the Eclipse Series series.

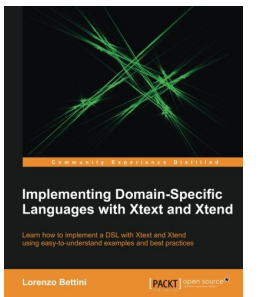

•Implementing Domain-Specific Languages with Xtext and Xtend Paperback – August 21, 2013 by Lorenzo Bettini

# Introduction

PATRIZIA SCANDURRA – LINGUAGGI E COMPILATORI 2016-17

# Domain-specific Languages (DSLs)

- Programming languages or modeling languages that target a specific problem domain
- The goal is to automate development of software applications in a given domain, solving that problem easier and faster by using that **DSL instead of a general purpose language** like Java or C
- •A program or model (or *mogram*) written in a DSL describes essential characteristics of an application
- A mogram can then be interpreted or compiled into a general purpose language
- In other cases, the mogram can represent simply data that will be processed by other systems

## Examples of DSLs

#### •**Main idea**:

- Use mograms to describe essential characteristics of an application, and
- use code generation (model compilers/interpreters) to produce the application automatically

#### •*Examples of DLSs*:

- SQL (for querying relational databases)
- Mathematica (for symbolic mathematics)
- HTML, and many others

## Another DSL example

**Google Protocol Buffers** data modeling language aimed at flexible and efficient serialization and persistence of structured data across multiple programming languages and platforms

It uses message as a metaphor for a data structure

**An example of model in the Google ProtocolBuffers DSL**

```
message Person {
\mathfrak{p}enum PhType { MOBILE = \theta; WORK = 1; }
\mathbf{3}message PhoneNo {
5
          required string no = 1;
6
          optional PhType type = 2 [default=MOBILE];
\overline{7}\}8
9
      required string name = 1;
10repeated PhoneNo phone = 2;
1112 \}
```
## DSLs versus XML

•Also XML allows you to describe data in a machine- and human- readable form

• But many people find that XML is machine-readable, but not so much human-readable

•Consider a very simple example of an XML file describing people:

```
<people>
 <person>
   <name>James</name>
   <surname>Smith</surname>
                                             James Smith (50)
   <aqe>50</a>/age>
 </person>
                                             John Anderson (40) employed
 <person employed="true">
   <name>John</name>
   <surname>Anderson</surname>
   <aqe>40</aqe>
 </person>
</people>
         DSL for peopleXML
```
## DSLs engineering

What does it take to design and implement a language?

- 1. Concrete syntax (textual, graphical, mixed)
- 2. Abstract syntax
- 3. Editing/Modeling environment for models
- 4. Serialization/Deserialization for models
- 5. Static semantics (mostly type checking)
- 6. Dynamic semantics (interpreter, model compiler, code generator)

# Language engineering approaches

- **Grammaware**: *grammar-dependent* software language engineering
	- "Grammarware comprises grammars and all grammar-dependent software." [Klint, Lämmel and Verhoef, 2005]
- **Modelware**: *model-based* software language engineering
	- Modelware concerns the building of models and associated modeling tools for software systems (e.g., UML)
	- Useful for **graphical DSLs**!

# Language engineering frameworks

- •Frameworks are necessary for **implementing a DSL together with its IDE functionalities**
- •**Common IDE functionalities**
	- •syntax highlighting, auto-completion, background parsing, errors markers, suggested quickfixes, automatic build, outline, etc.
- •We will assume Eclipse as the underlying IDE

## Language engineering: frameworks for textual DSLs

- **Xtext** (approach *grammarware*): open source Eclipse framework http://www.eclipse.org/Xtext/
- **EMFtext** (approach *modelware*): open source Eclipse plug-in for defining textual DSLs starting by an **EMF Ecore model** (or **metamodel**) http://www.emftext.org/index.php/EMFText
	- **EMF (Eclipse Modeling Framework) toolkit as standard** *de facto* **for modelware**
	- with modeling and code generation facility for building tools and other applications based on a structured data model Ecore (the metamodel) of the DSL

Both adopt **ANTLR in the background**! They use the *LL(\*)* parser generator of ANTLR, allowing to cover a wide range of syntaxes

# Modelware versus Grammarware

**EMFText** was built around EMF Ecore models and generate a language to parse these models. You have to define an Ecore model (**abstract syntax** or **metamodel**) first to start creating a DSL

**Xtext** instead focus on describing a textual **concrete syntax** for a language and derives everything from the syntax itself, including an EMF Ecore model that represents the AST (Abstract Syntax Tree)

Both tools offer more or less the same functionality and are well integrated into the Eclipse platform, but **each tool has its own workflow** and has to be integrated into the development process differently

# Modelware versus Grammarware

A metamodel (abstract syntax) allows **separating syntax design from concept selection** (good thing)

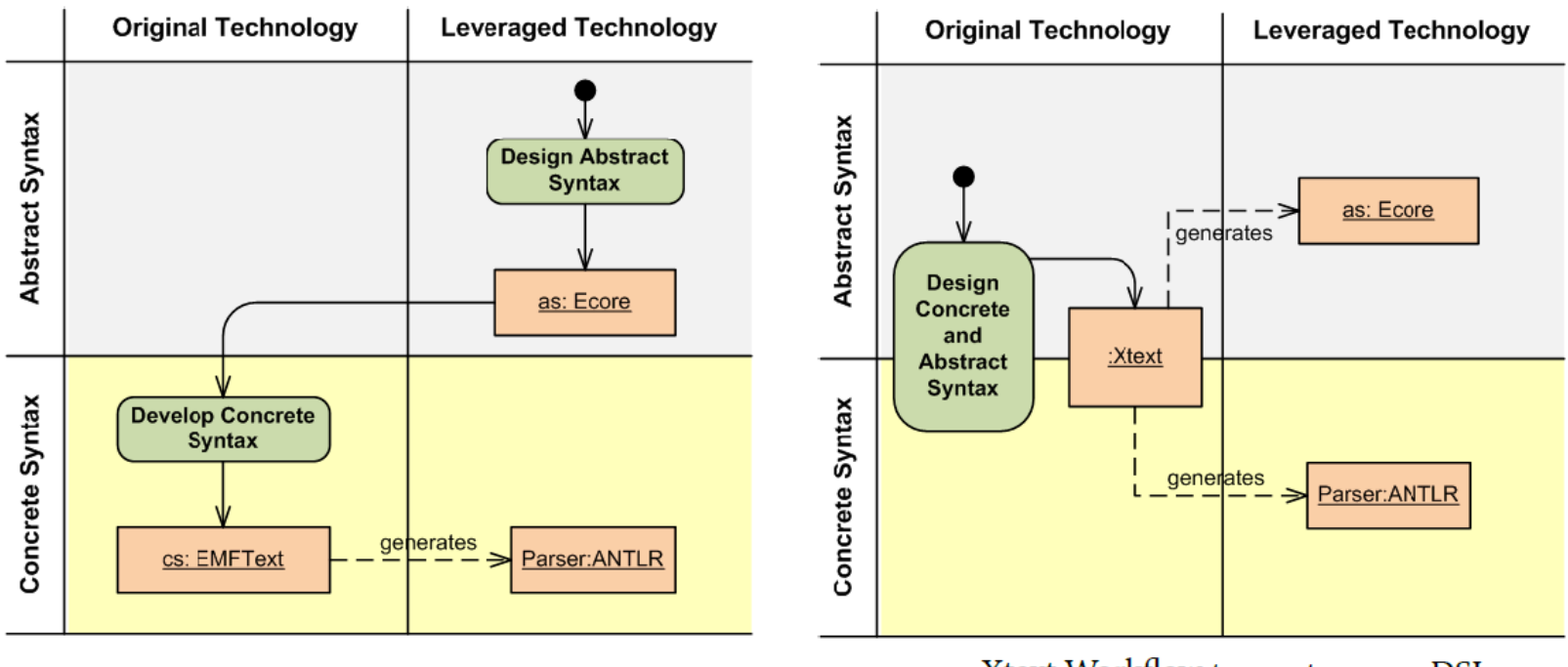

EMFText workflow to create a new DSL

Xtext Workflow to create a new DSL

## DSL Design Guidelines

1 Visual vs Textual: subject matter experts vs programmers

2 Do not ignore the users! They need to understand your syntax. Adopt existing notations, which are already understandable

3 Do not introduce new symbols needlessly; omit concepts not contributing to the well defined purpose of the language (KISS)

4 Do not overload symbols with established semantics (use descriptive keywords)

- 5 Allow comments in your language
- 6 Keep abstract and concrete syntax close
- 7 Compose existing languages (REUSE principle!)
- Xtext provides Xbase and terminal grammars for this purpose

# DSL engineering with a modelware approach

PATRIZIA SCANDURRA – LINGUAGGI E COMPILATORI 2016-17

## **Topics**

- EMF overview http://www.eclipse.org/modeling/emf/
	- Metamodeling with Ecore: Specifying a DSL metamodel
	- Deriving languages SW artifacts (generate language tooling)
- •EMFtext (not in program!)

http://www.emftext.org/EMFTextGuide.php

# Modelware steps for developing a DSL

- (1) Specifying a Language Metamodel
- (2) Specifying the Language's Concrete Syntax (textual or visual or mixed)
- (3) Generating the Language Tooling
- (4) Optionally Customising the Language Tooling

These steps have to be carried out by a concrete DSL engineering framework, like EMFText

## Iterative EMFText language development workflow

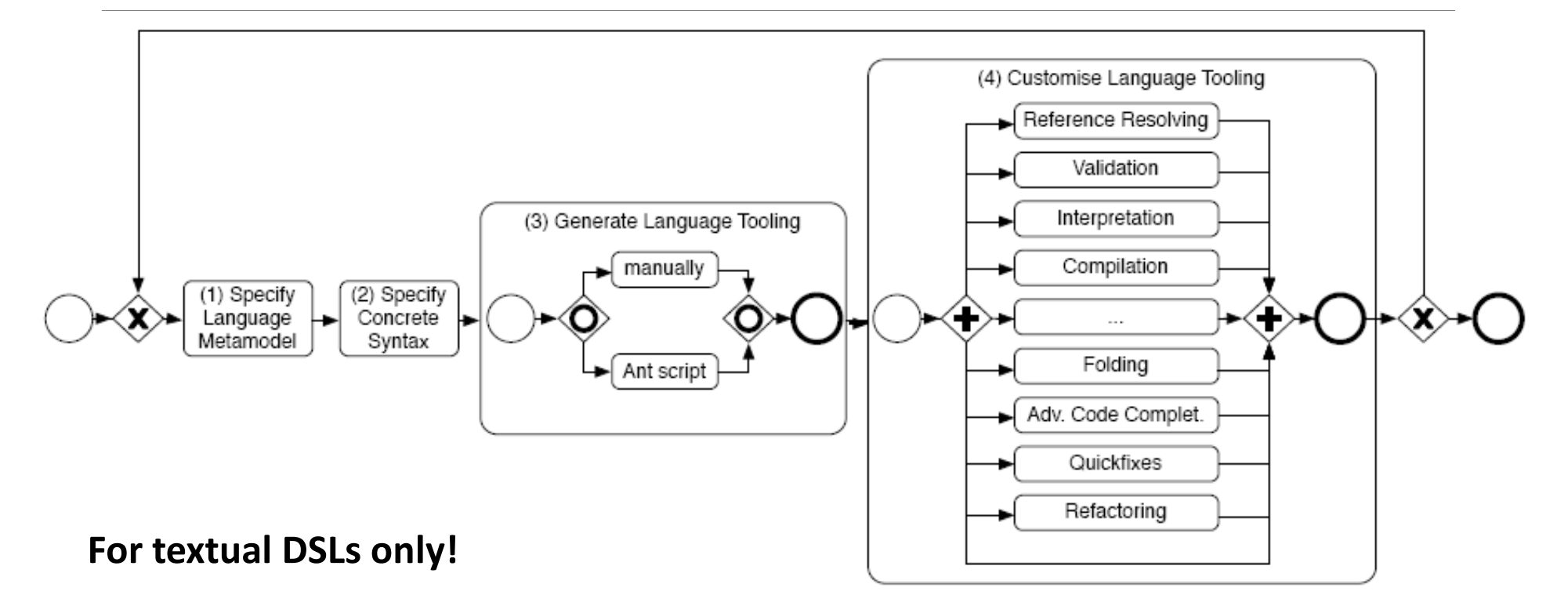

## Metamodeling

In order to be able to process languages automatically we need to provide formal definitions of them

Metamodeling *is the practice of modeling (abstract) syntax of languages using UMLlike class diagrams* 

*So metamodeling is modeling of languages, and a metamodel is a model of a language*

# Model Driven Engineering (MDE)

Engineering approach for software/system development and analysis where **models** play the role of first-class artifacts

- $\circ$ Beyond their use as documentation
- models can be used to **generate** software artifacts

All Software Engineering **generative techniques** based on the notions of

◦ **models**, **metamodeling**, and **model transformation**

### MDE - standards & tools

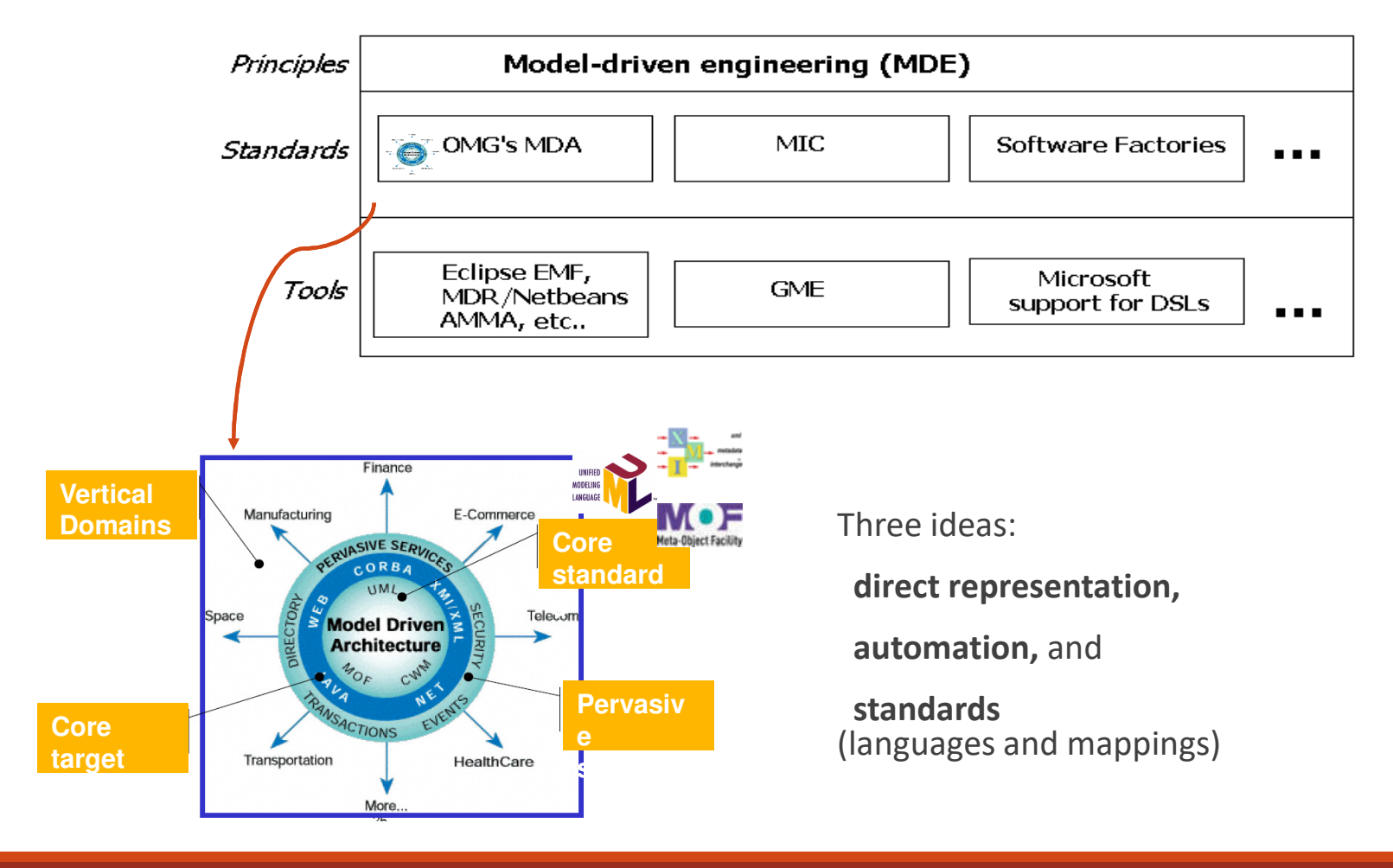

## MDE principles: first principle

#### **Unification principle**: "Everything is a model"

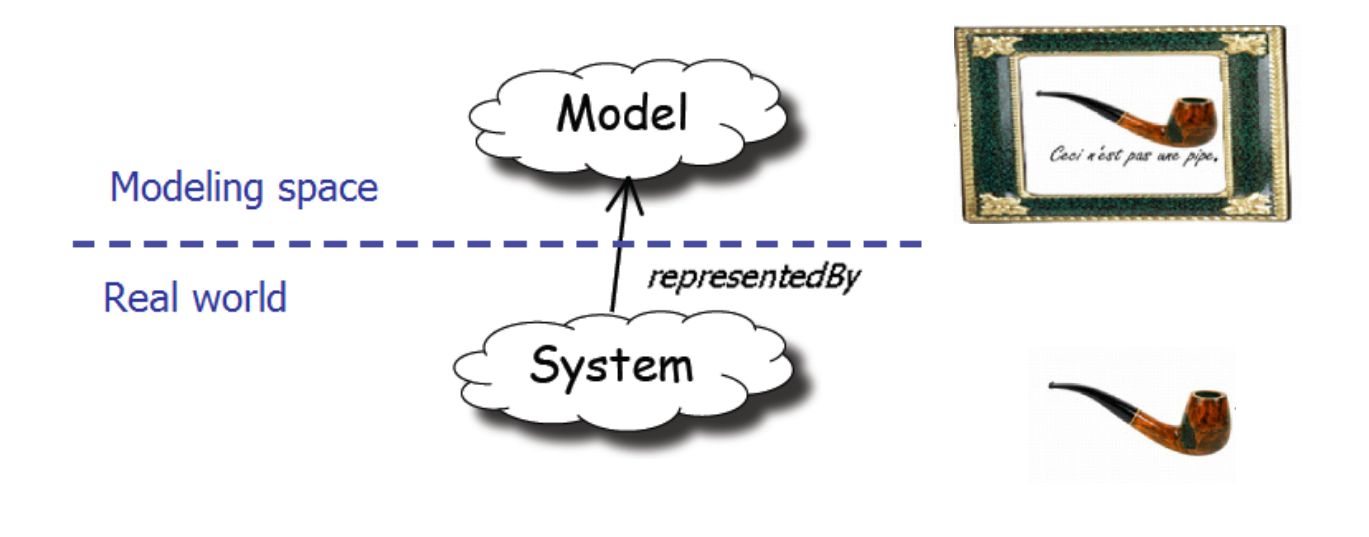

## MDE principles:the three-level metamodeling stack

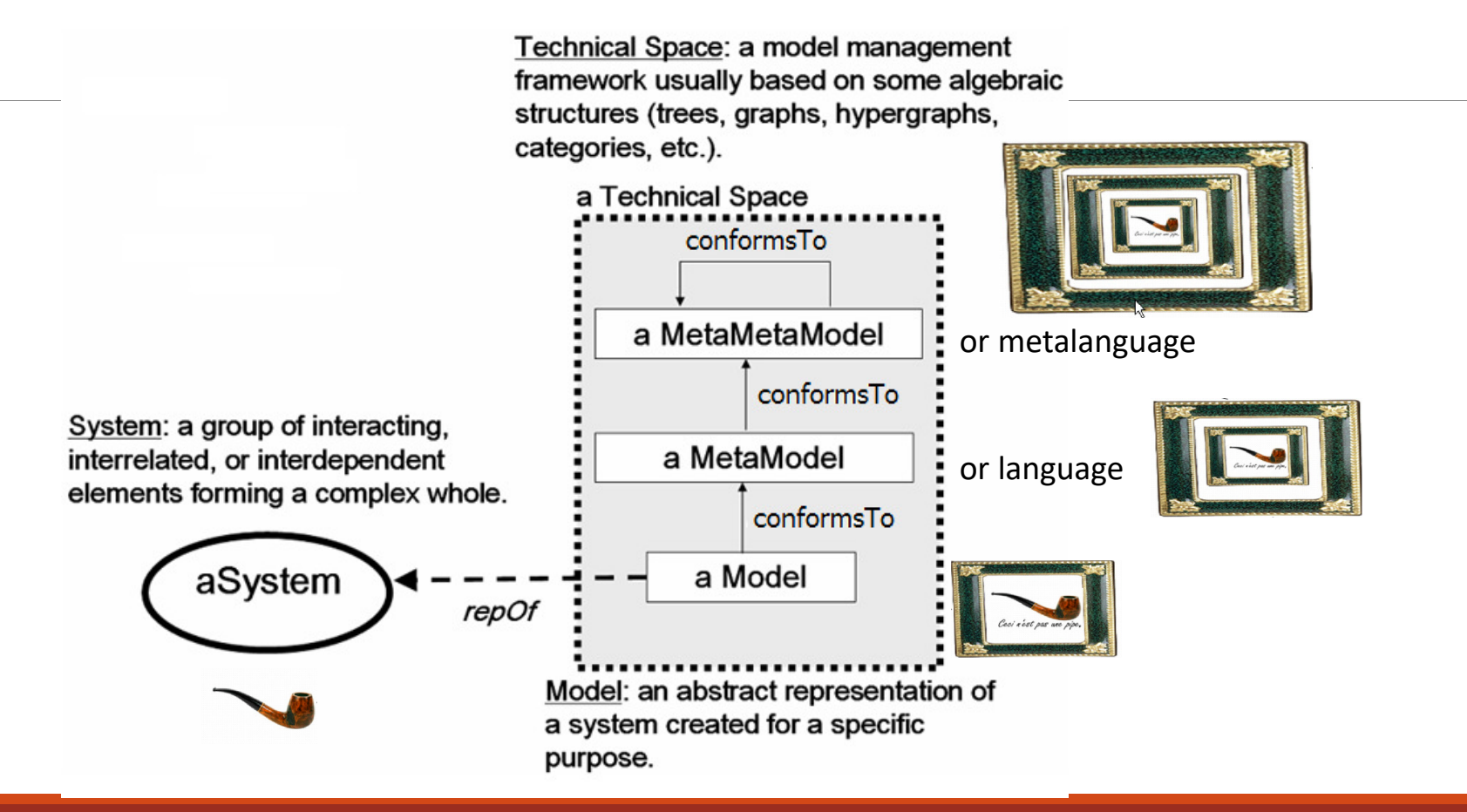

### The three-level model organizationstack in various technical spaces

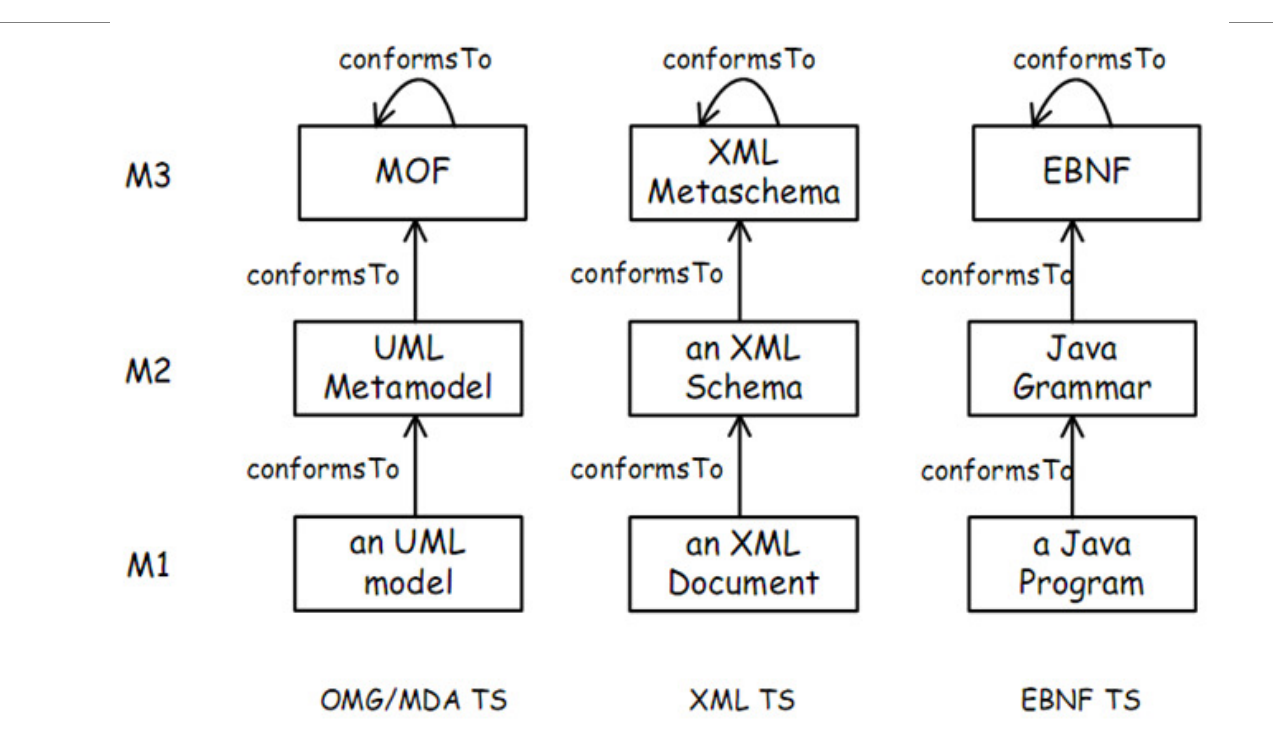

Usually, every TS provides tools that check for the presence of the conformance relation

### Model transformation and Technical Spaces

- **Technical Spaces** are similarly organized around a set of concepts
- Spaces may be connected via **transformation bridges** (model compilers!)

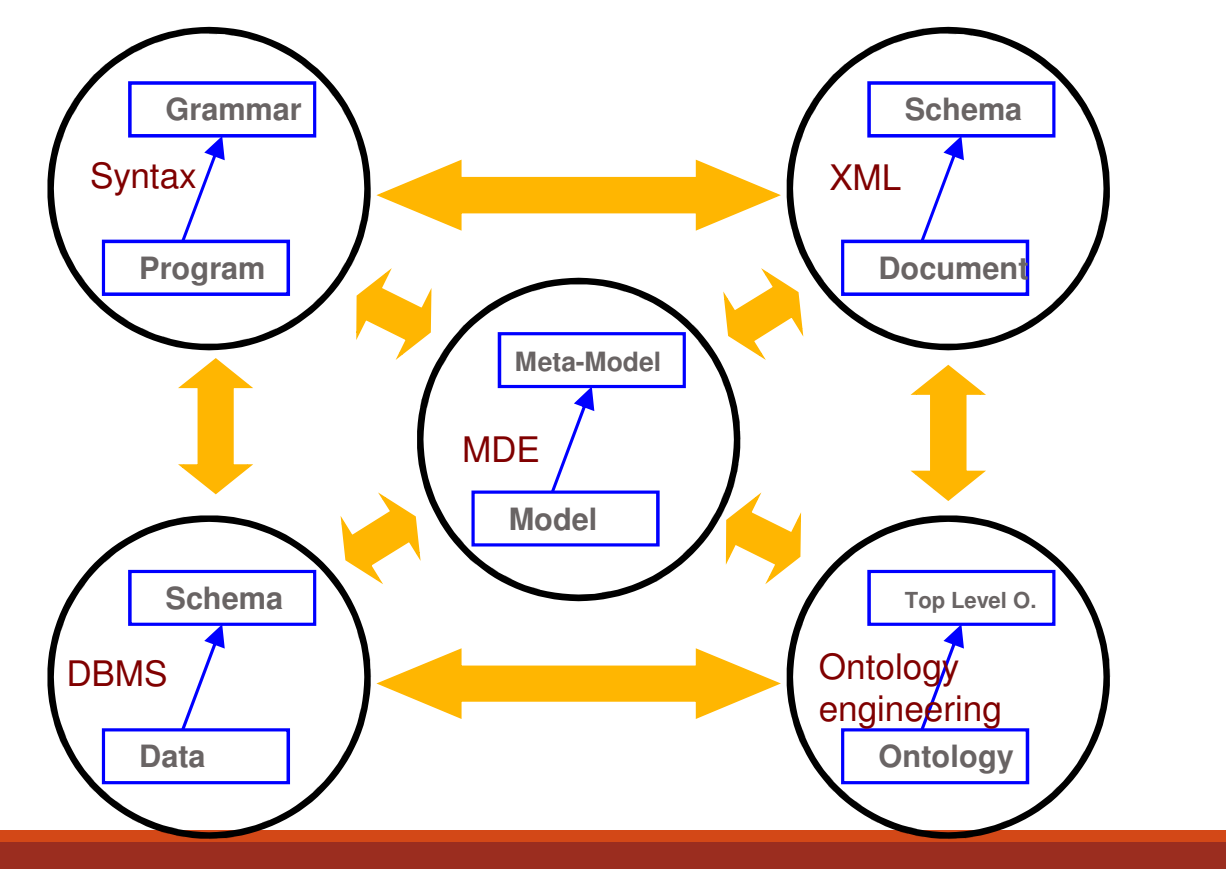

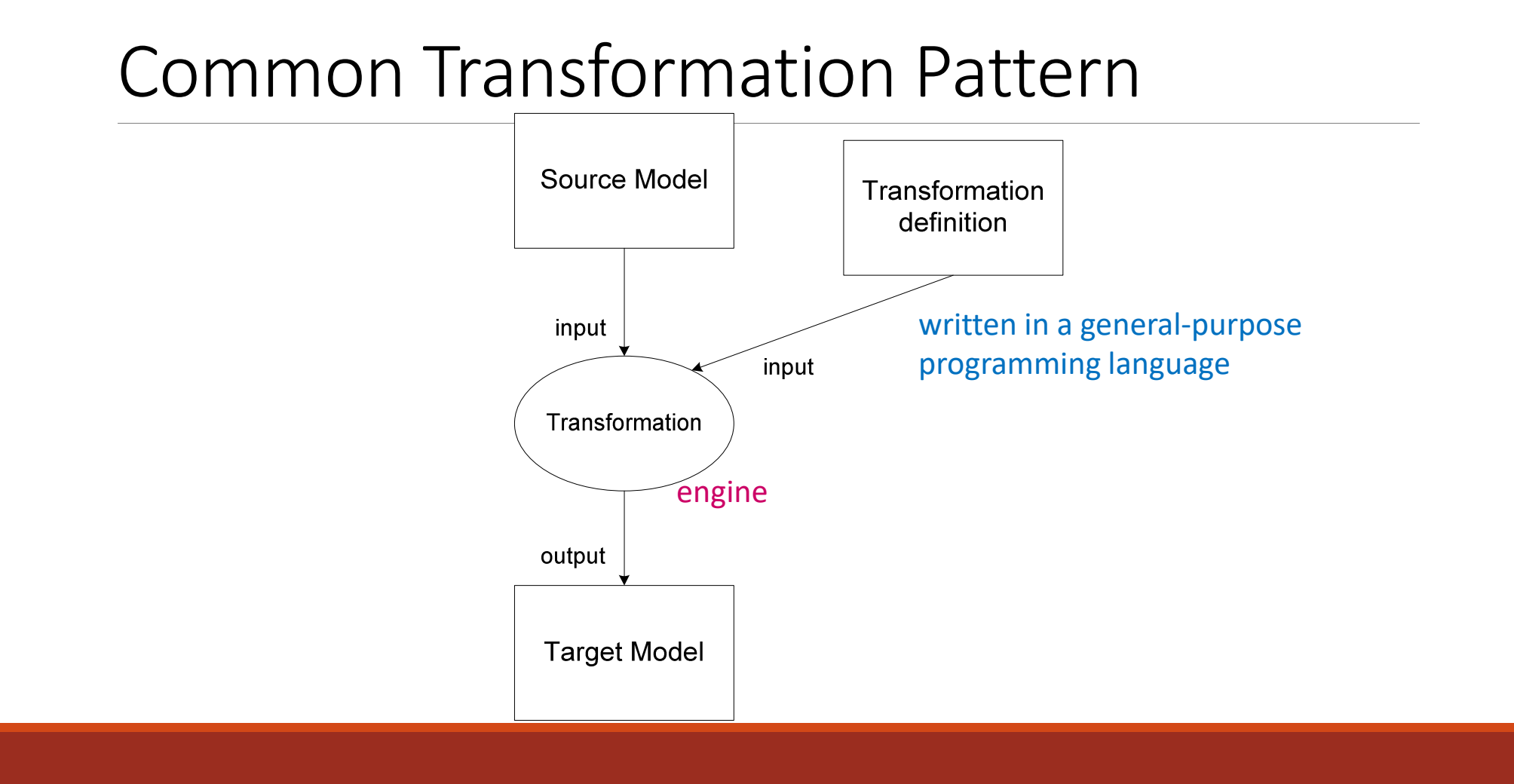

### MDE Transformation Pattern

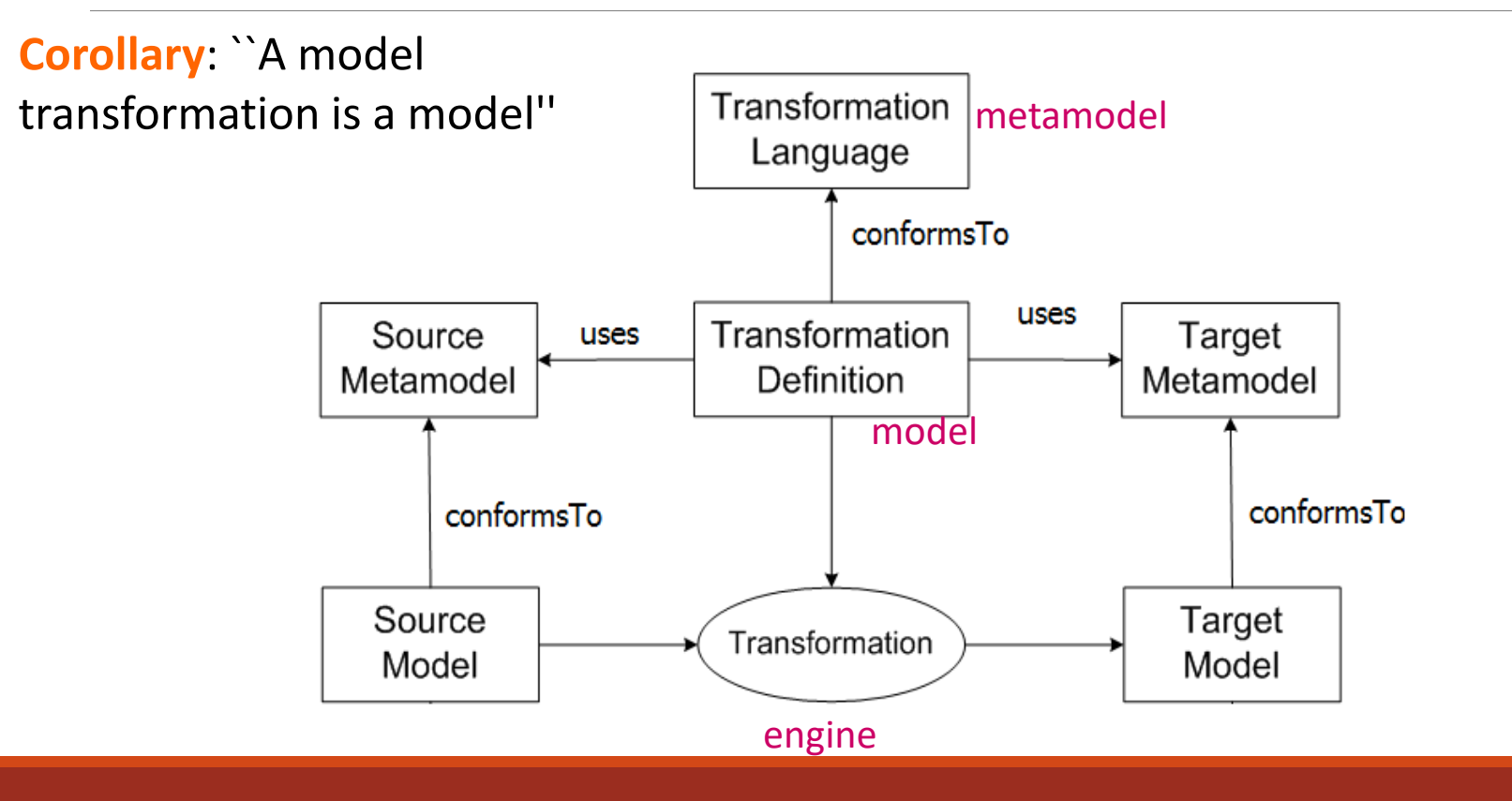

#### The OMG's Metamodeling Framework

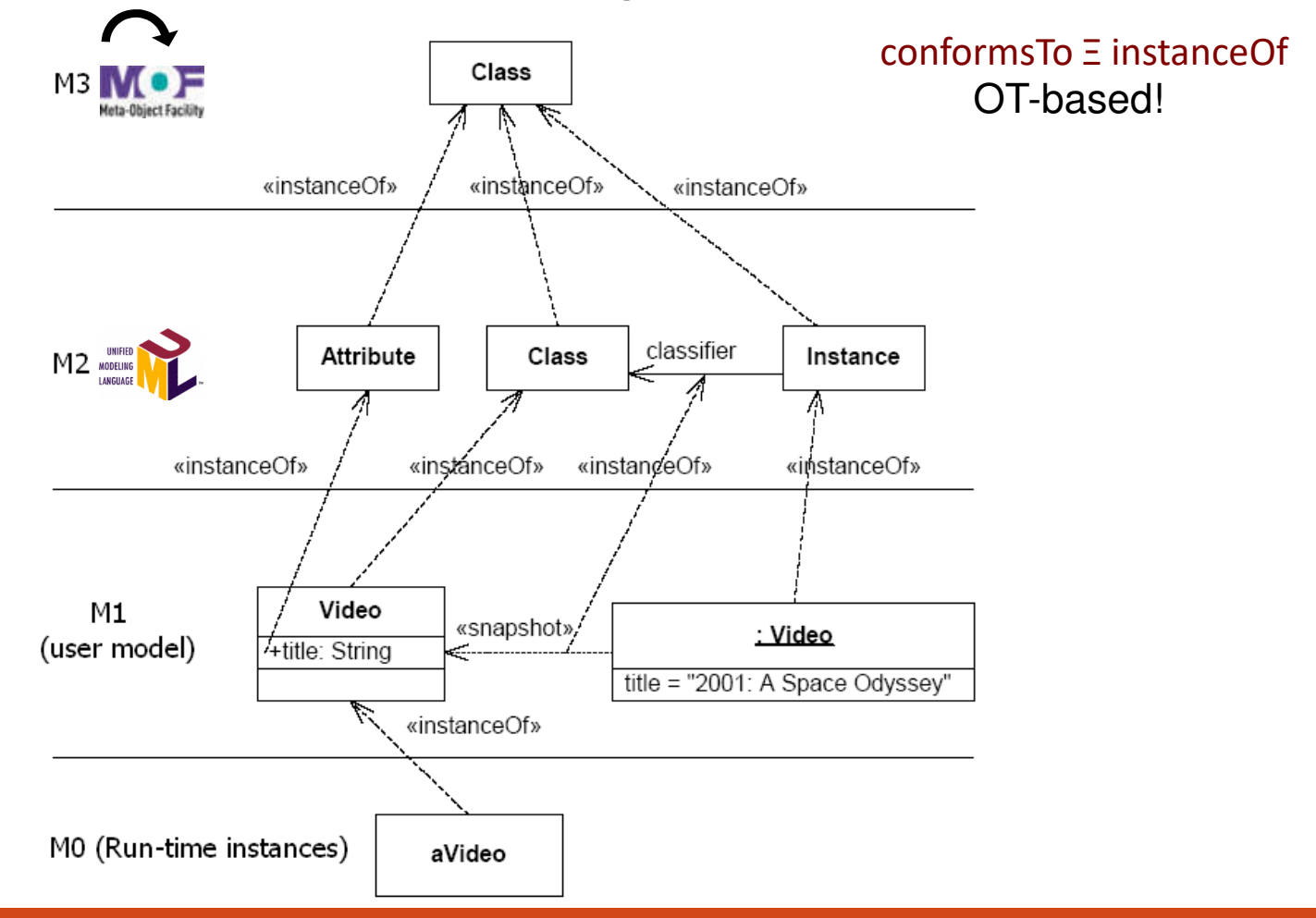

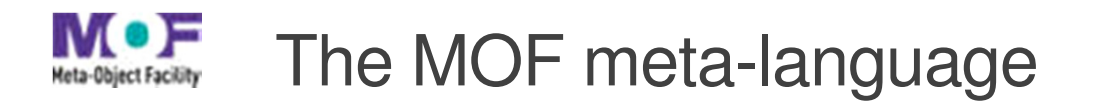

- **Classes** with attributes and operations, possibly inherited from other classes by **Generalization**
- **Associations** (simple, composite) between classes, with cardinality and uniqueness
- **Packages** to group elements for modularizing
- **Data types** whose values do not have object identity
	- $\Rightarrow$  primitive types: Boolean, Integer, and String
	- $\Rightarrow$  data type constructors: Enumeration, Collection, etc.
- **Constraints**(*well-formedness rules)* in the *Object Constraint Language* (OCL) a mix of Predicate Logic and set theory
- **APIs for model manipulation/implementation**
	- Java Interfaces
	- CMI (CORBA Metadata Interface), etc.
- **Model serialization**

XMI (XML Metadata Interchange), HUTN (Human Usable Textual Notation), etc.

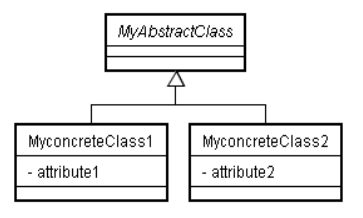

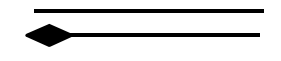

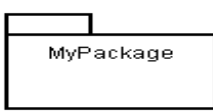

**Standard MOF Projections tohandle models**

#### The MOF meta-language: a metamodel example

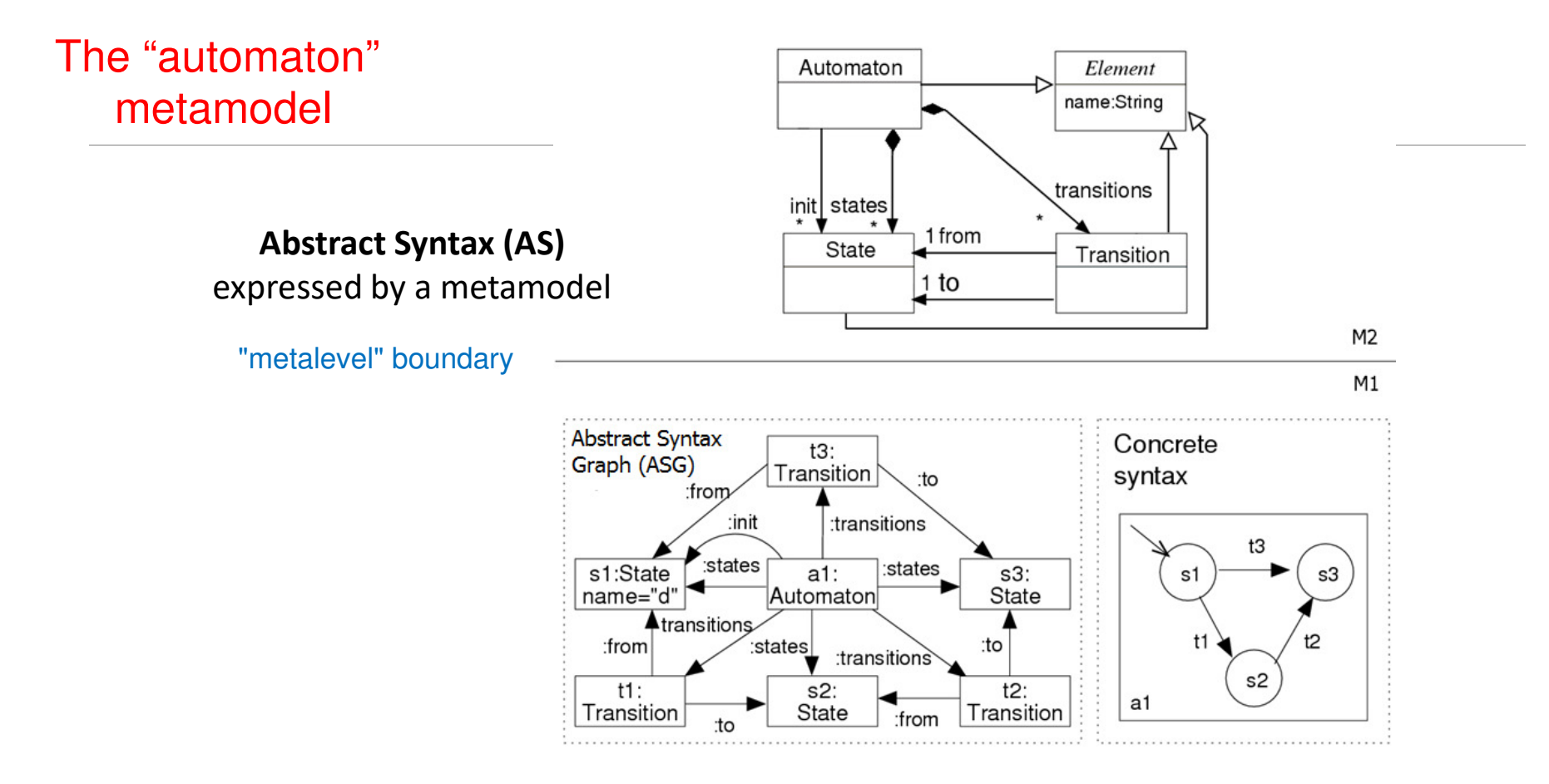

### EMF: a modelig framework for MDE

EMF framework (with Ecore the metalanguage as MOF)

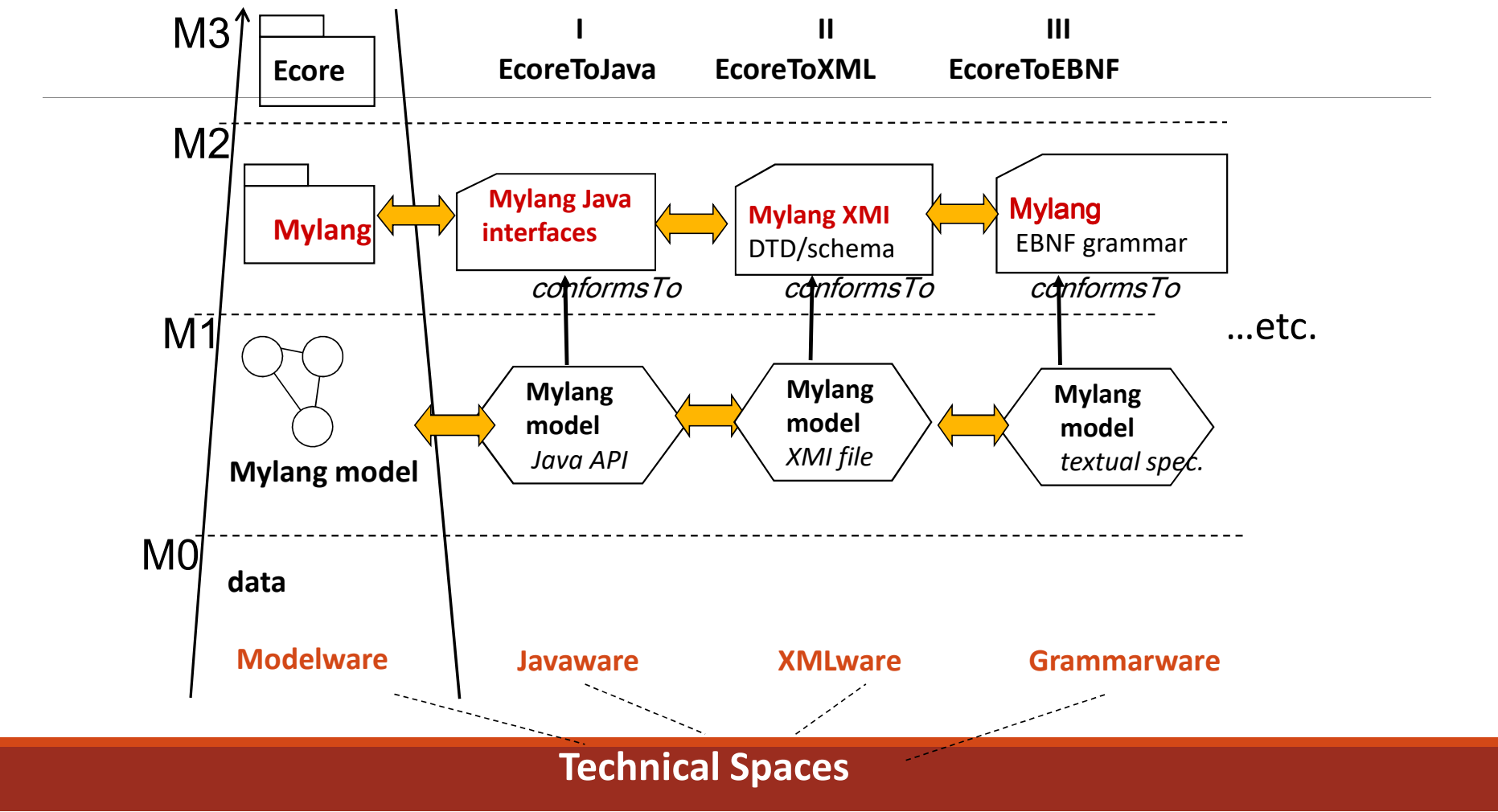

## EMF Ecore

Ecore is a meta-language to define the abstract syntax (metamodel) of a DSL in terms of **an object model**

- **EClass**: represents a class, with zero or more attributes and zero or more references
- **EAttribute**: represents an attribute which has a name and a type
- **EReference**: represents one end of an association between two classes. It has flags to indicate if it represents a containment and a reference class to which it points
- **EDataType**: represents the type of an attribute, e.g., int, float, Estring, etc.

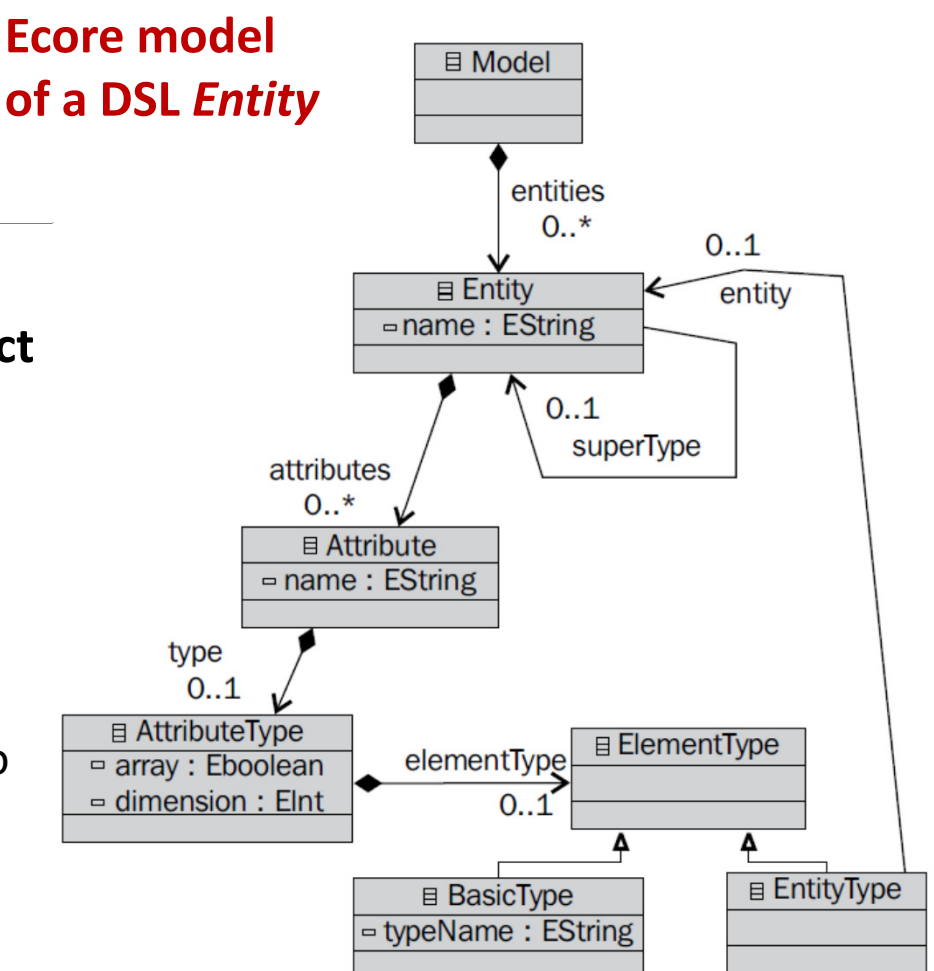

## Partial list of Ecore datatypes

Ecore datatypes are serializable

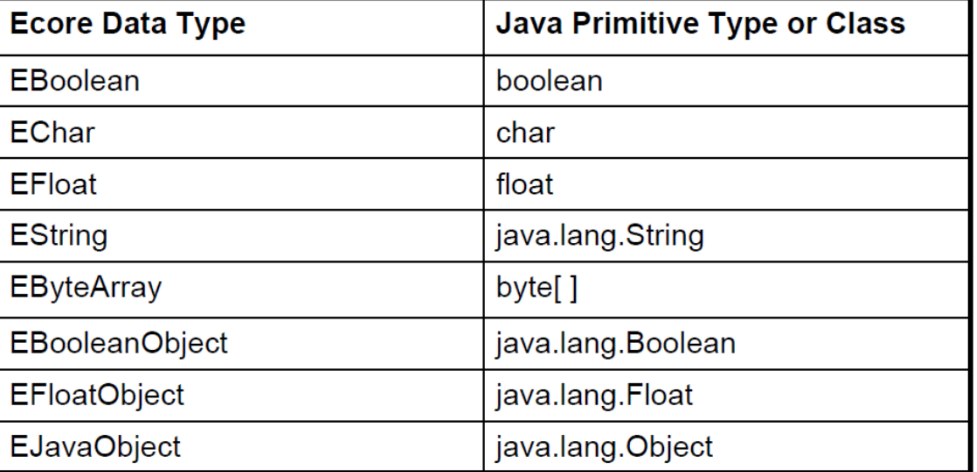

#### Support for custom datatypes

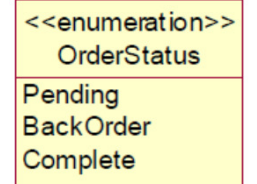

<<datatype>> Date <<javaclass>> java.util.Date

#### http://download.eclipse.org/modeling/emf/emf/javadoc/2.9.0/org/eclipse/emf/ecore/package-summary.html

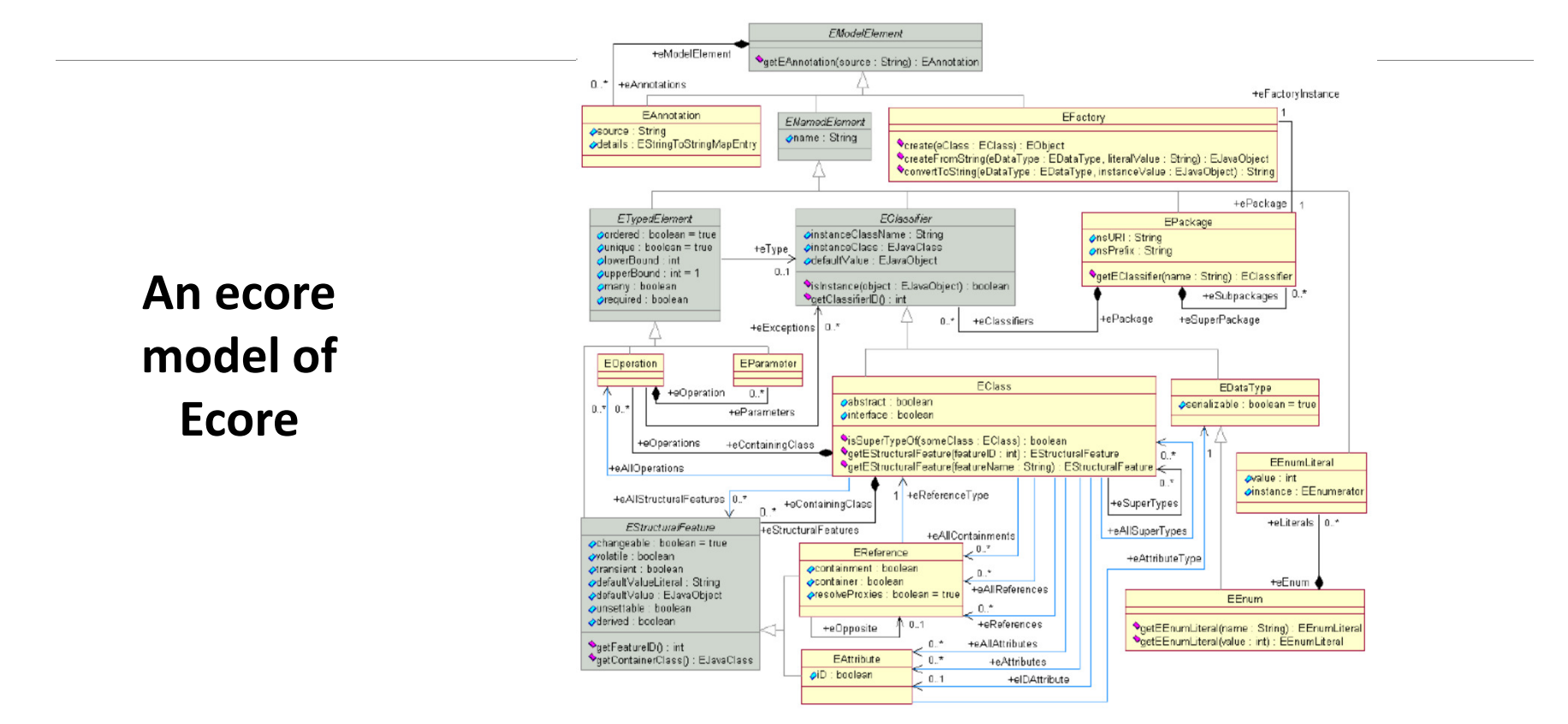

### Example: The FSM metamodel (abstract syntax)

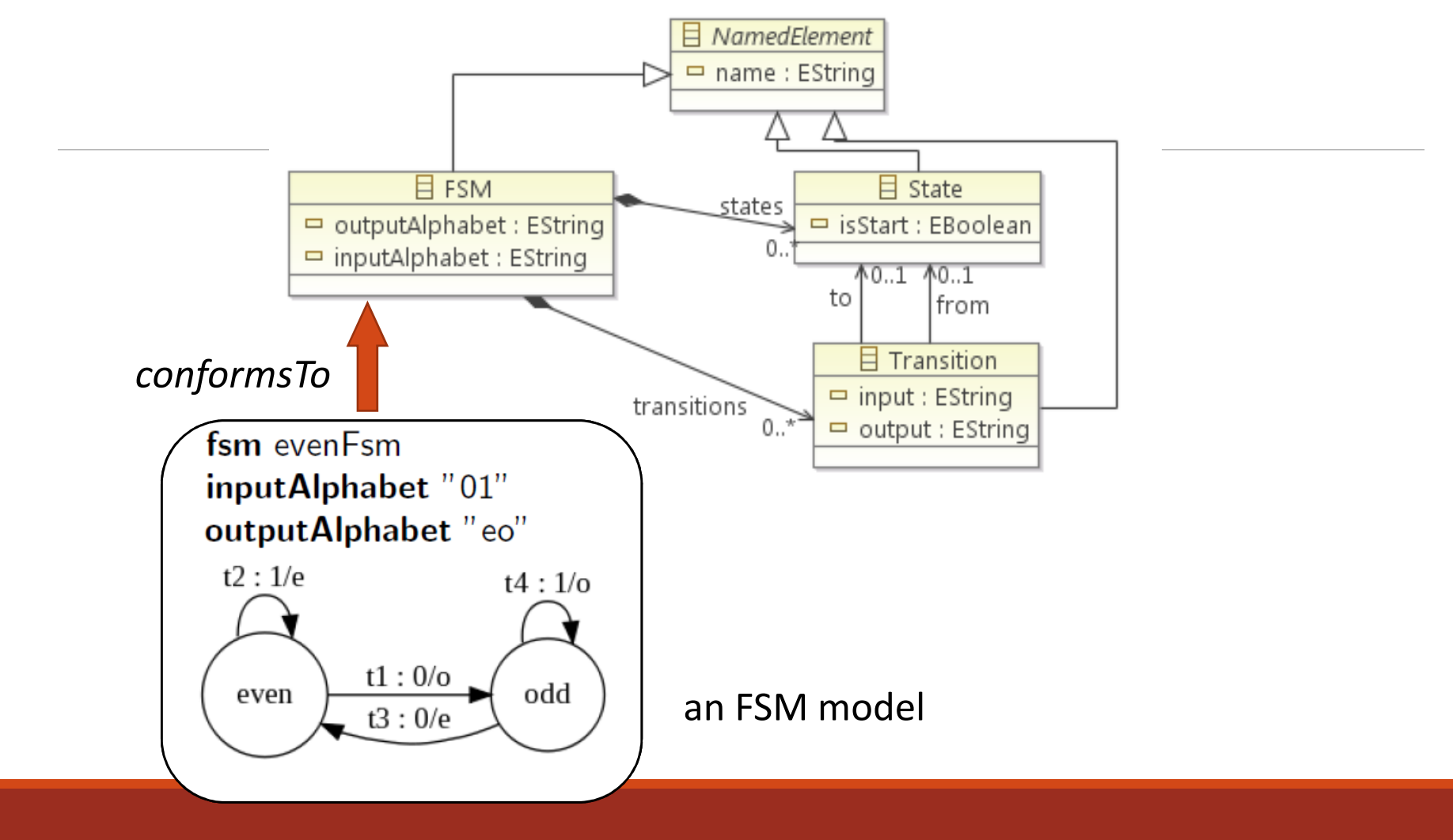

# The FSM metamodel (abstract syntax)

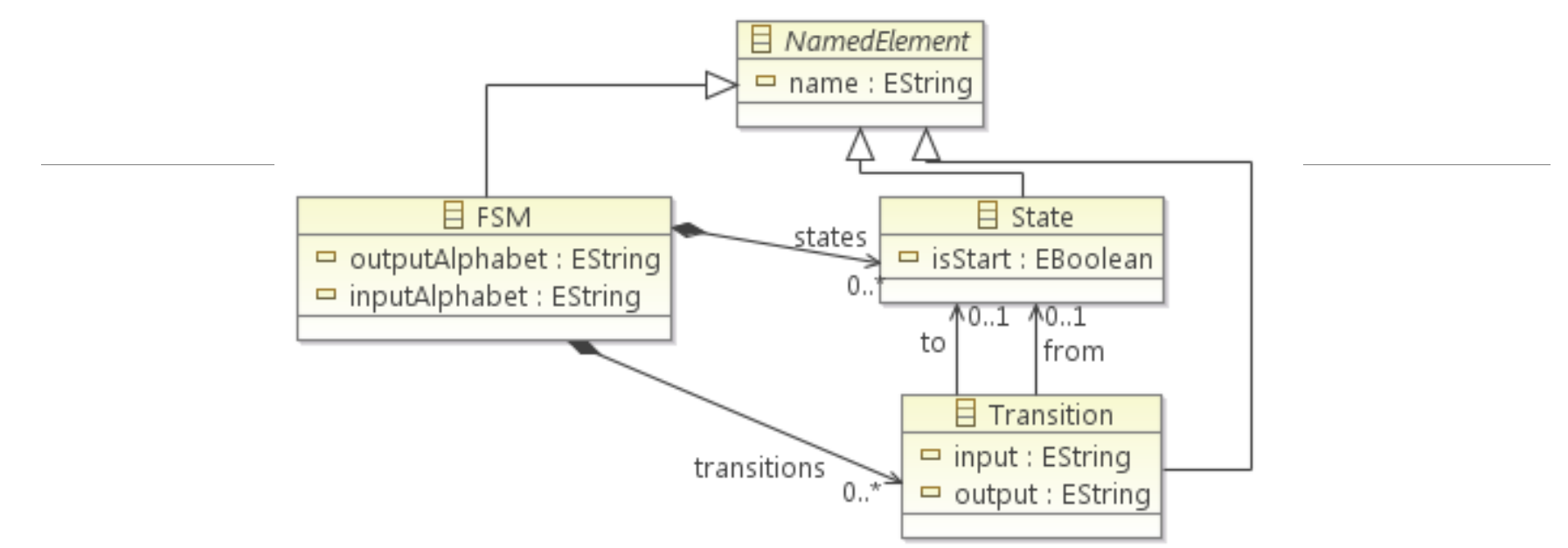

Example of OCL constraint for *well-formedness of models:* 

```
context FSM
-- The following invariant checks that if there are no 
states, there are no transitions
inv I0: self.states->isEmpty() implies
        self.transitions->isEmpty()
```
## Concrete syntaxes (or notations) for FSM

They can be: textual, graphical or both

Moreover they can be:

- Human-comprehensible for human use to edit models conforming to the metamodel, and as
- Machine-comprehensible for model handling by software applications
	- Examples: an XMI (XML Metadata Interchange) format and Java APIs

## Human-comprehensible notations for FSM

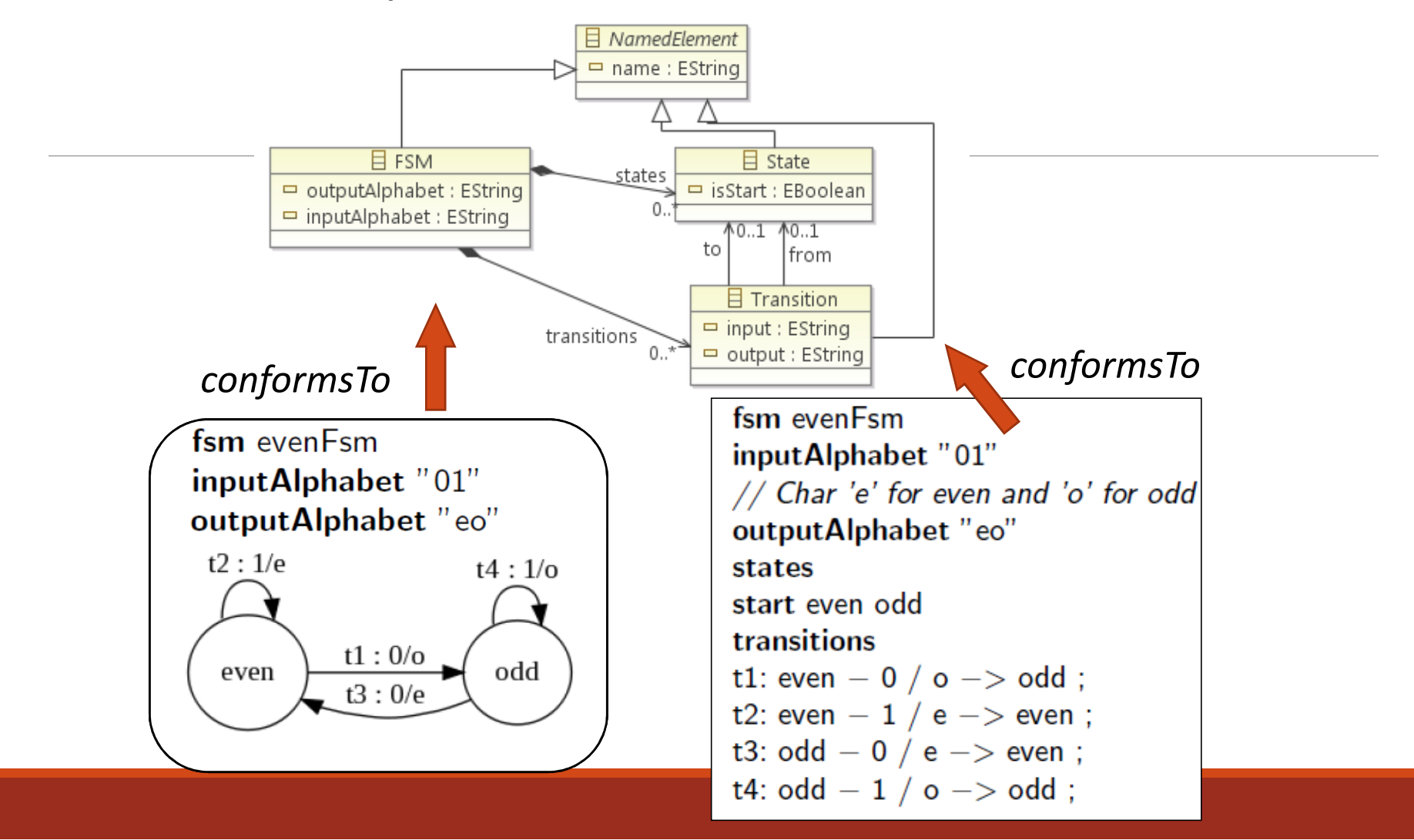

## Machine-comprehensible notations for FSM

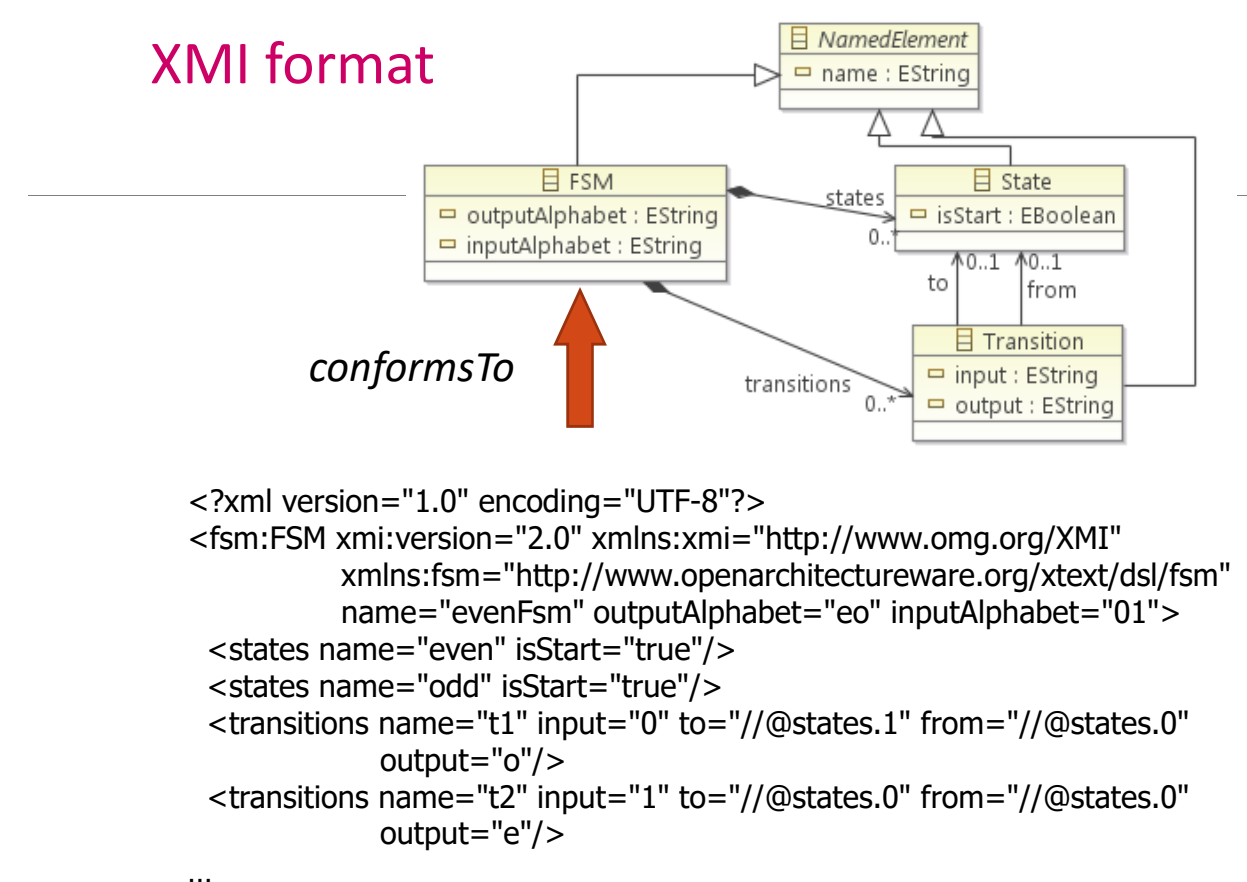

</fsm:FSM>

## Machine-comprehensible notations for FSM

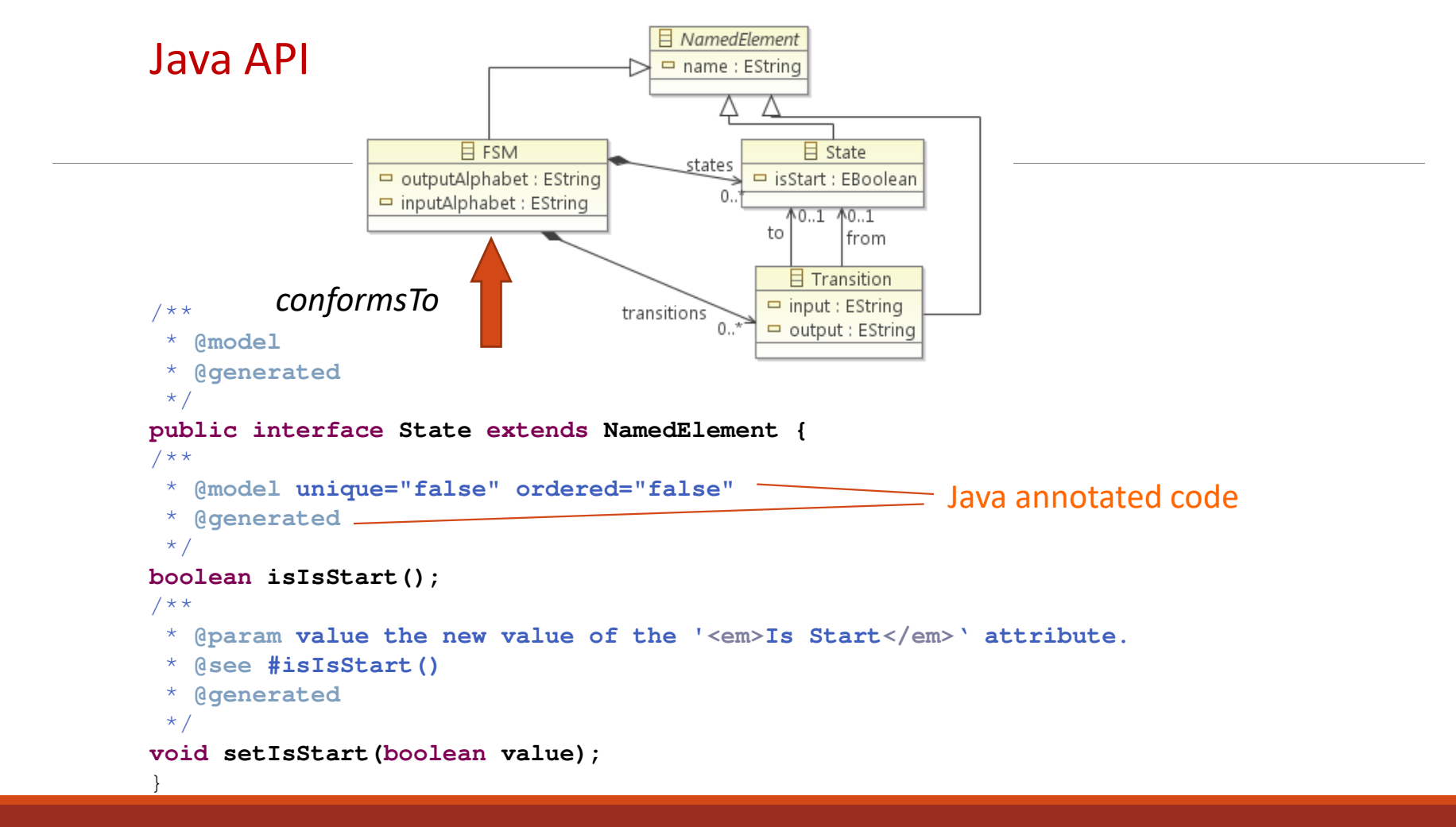

#### A human-comprehensible textual notation for FSM

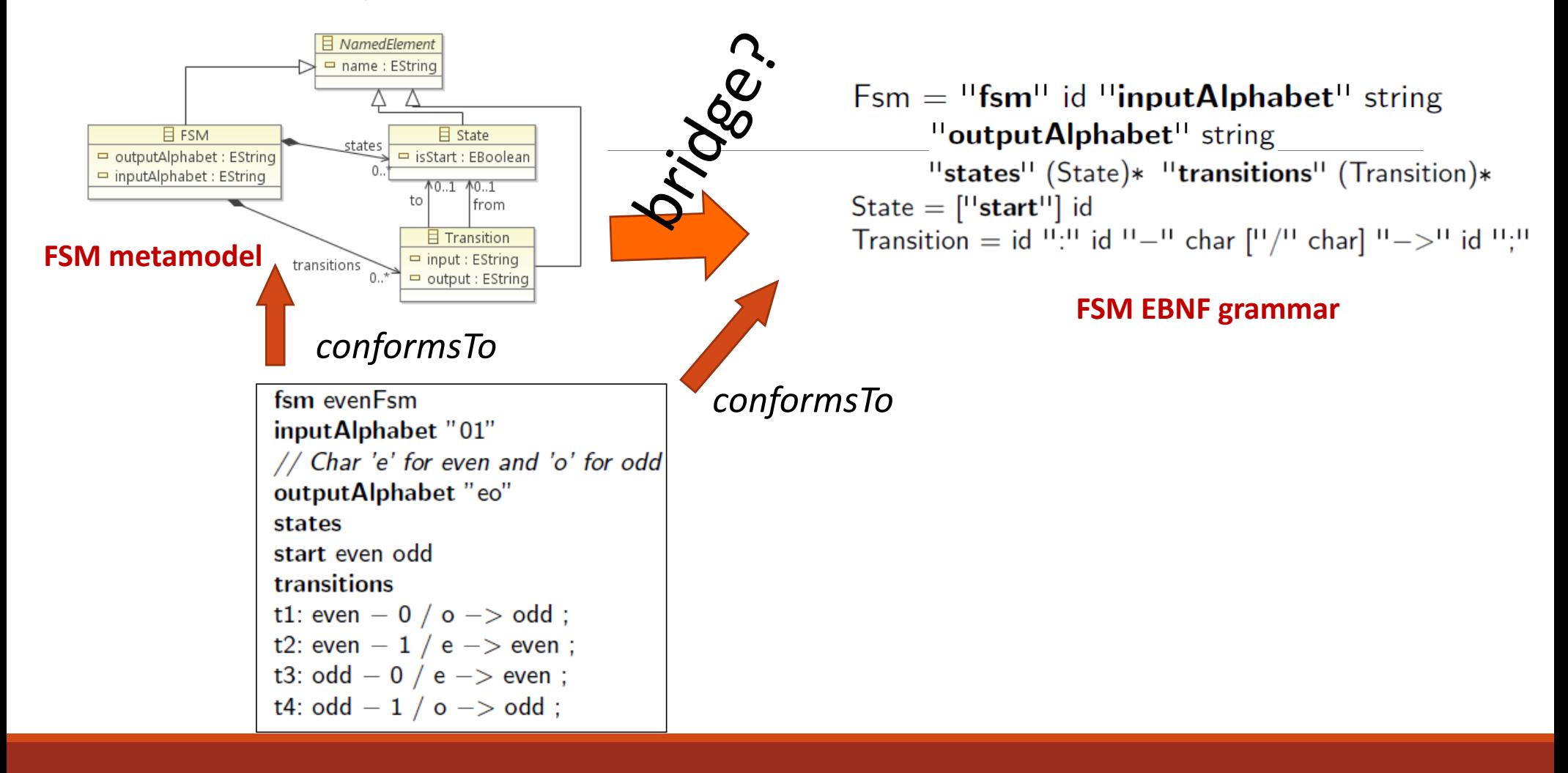

## Transformation Languages

Two approaches for writing transformation definitions:

In general-purpose programming language

In domain-specific transformation language

#### **OMG approach**:

Domain-specific transformation Language

◦ Declarative, imperative or hybrid

MOF 2.0 **Query/Views/Transformation** (QVT) standard

◦ Not only transformation, but also for model query and view

Example: DSTC/IBM Proposal

Declarative language

Example: **UML-to-Java transformation**

◦ Example is taken from DSTC/IBM/CBOP QVT Submission

### Source Meta-model

#### Simplified UML meta-model

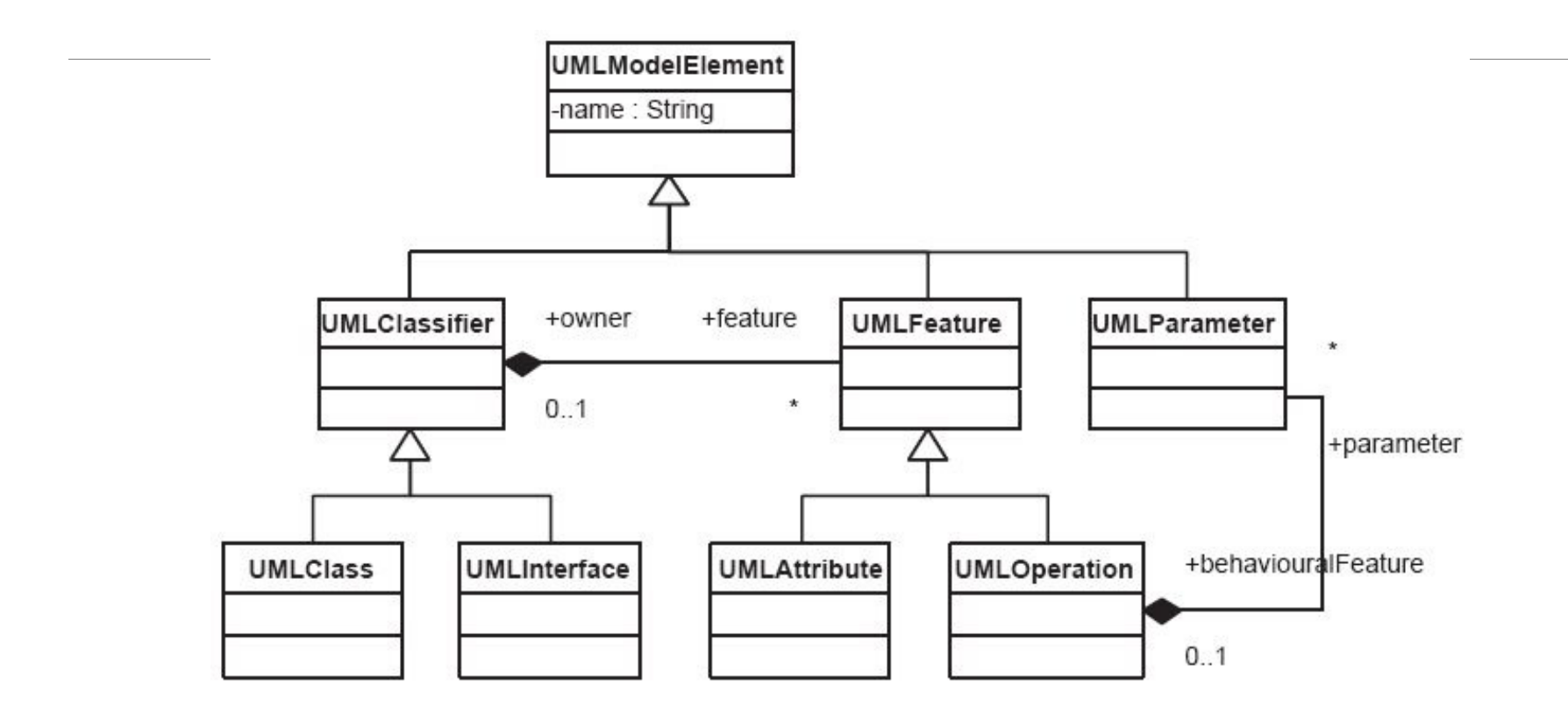

### Target Meta-model

#### Simplified Java meta-model

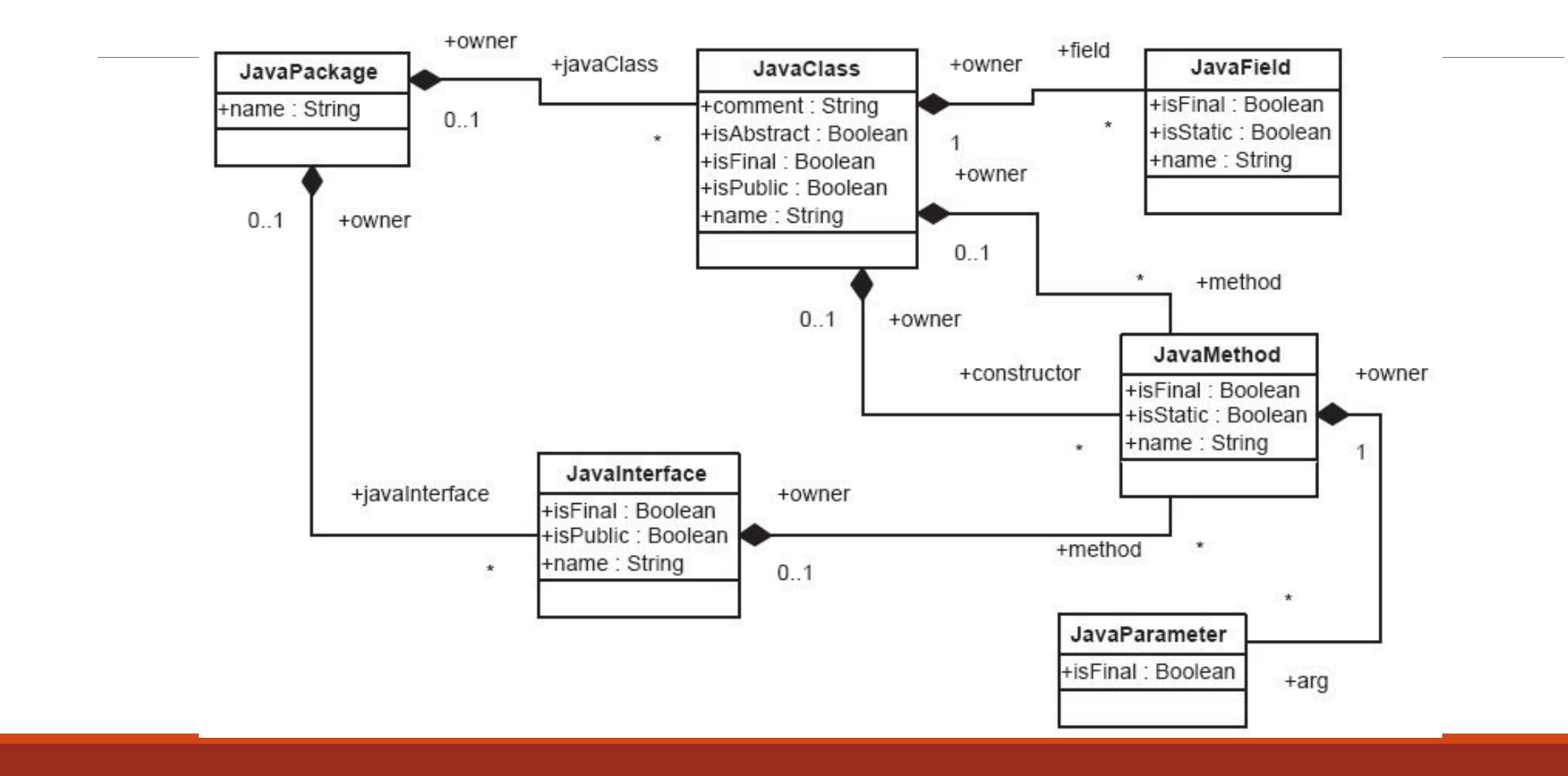

### Transformation Rules

...

Example of transformation declaration and a transformation rule:

```
TRANSFORMATION uml2java(SOURCE UML, TARGET 
 Java)
TRACKING TModel;
```

```
RULE umlClassifierToJavaClass(X, Y)
   FORALL UMLClassifier XWHERE X.name = N
MAKE JavaClass Y,
      Yname = N

LINKING X, Y BY JavaClassFromUMLClassifier;
```
## EMF installation

•Download EclipseModeling Tools (Release: Neon) corresponding to your operating system from

http://www.eclipse.org/downloads/packages/eclipse-modeling-tools/neon1a

- •Unzip it and run eclipse
- •To test if everything works as expected, import the **project Quiz-Model.zip** 
	- Unzip it and use *File -> Import*. Select *General* and *Existing Projects intoWorkspace*.
	- Browse for the folder where you unzipped the project, and then press *Finish*

See more details on the file **EclipseModelingTools\_installation.pdf** (but do not consider the Luna version; download the latest NEON)